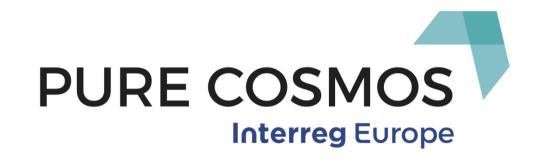

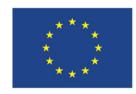

European Union European Regional Development Fund

CENTRAL INTEGRATED NATIONAL AND REGIONAL PAYMENT PLATFORM (pagoPA)

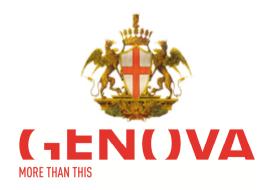

# The regulatory context for the P.A.

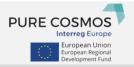

### Digital administration rules (CAD):

- Since 6th June 2013 the PAs must enable citizens and enterprises to pay OnLine;
- AGID (Italian Digital Agency) defines Guidelines for the ePayment;
- AGID provides the **Payment Platform called PagoPa** for the connection between the PA and the PSP (Payment Service Providers).
- DL 179/2012 (Crescita 2), articolo 15, comma 5-bis:
  - The PAs must use PagoPA technological Platform.

### AGID Guidelines, G.U.n.31 del 7/2/2014

- The PAs must adhere to the system and plan the implementation activities by 31st December 2015.

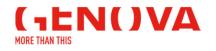

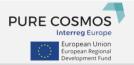

The Municipality of Genoa

- Adhered to the Node
- Had a benefit because there was already a Payment Platform (MIP) made by the Municipality, a unique point of emission, squaring functionalities and income accounting.
- Integrated the municipal platform with the national platform PagoPA
- Generates the IUV (unique payment identifier), thanks to the MIP
- Defined non-invasive changes thanks to the integration of services that are already in the unique point of emission
- Passed all the tests and obtained the AGID Certification.

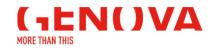

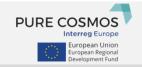

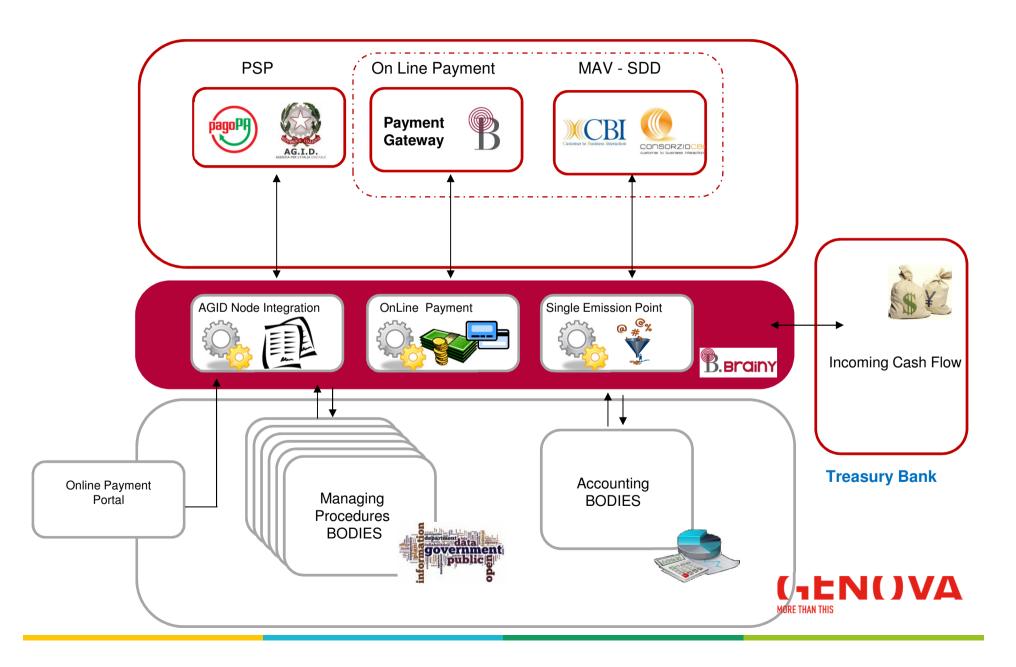

# > AGID node integration

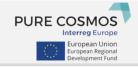

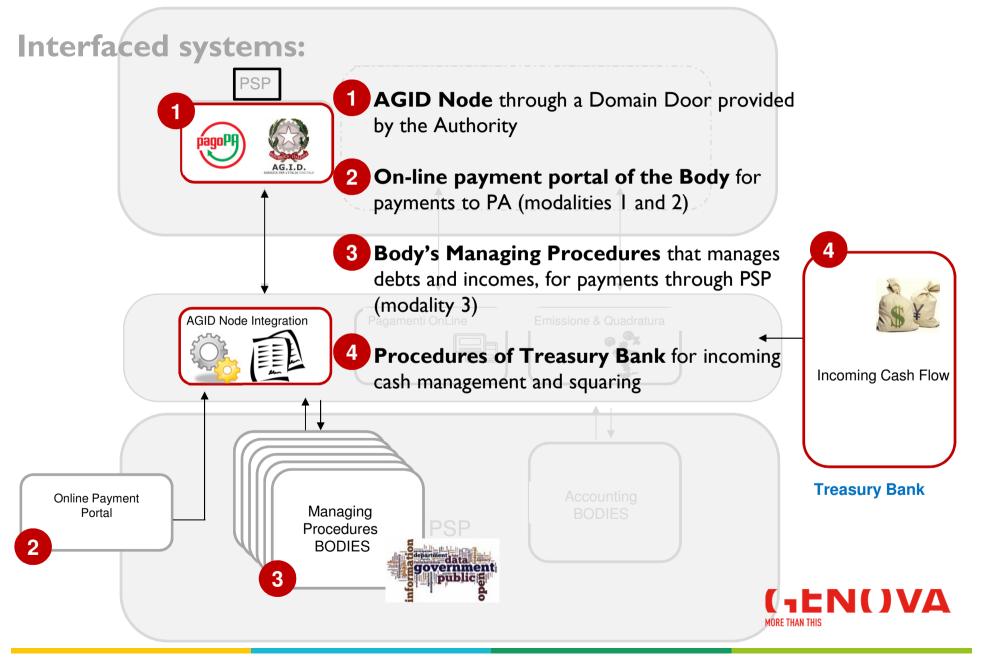

# > AGID node integration

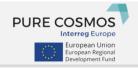

### **Applicative Functionalities:**

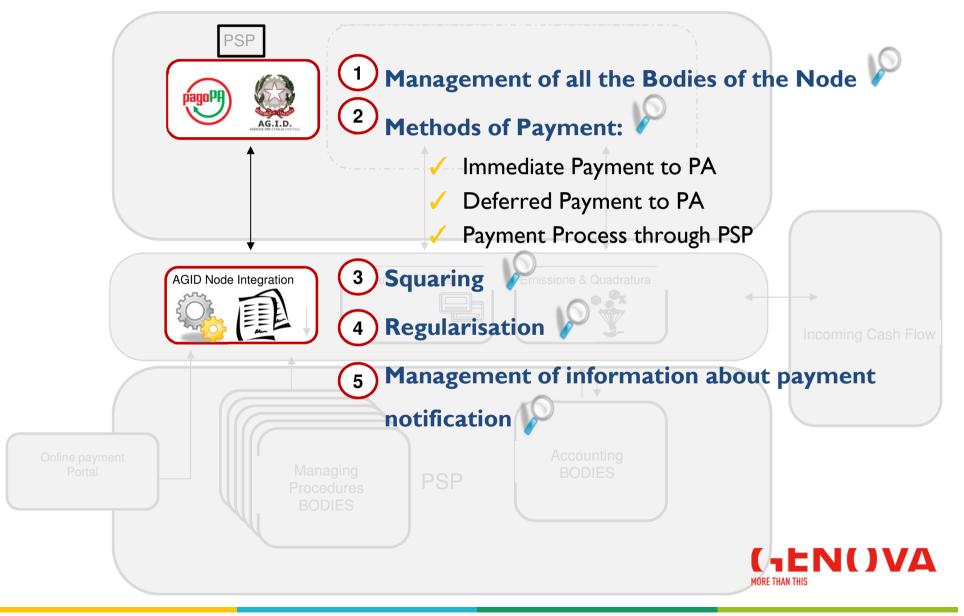

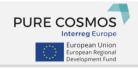

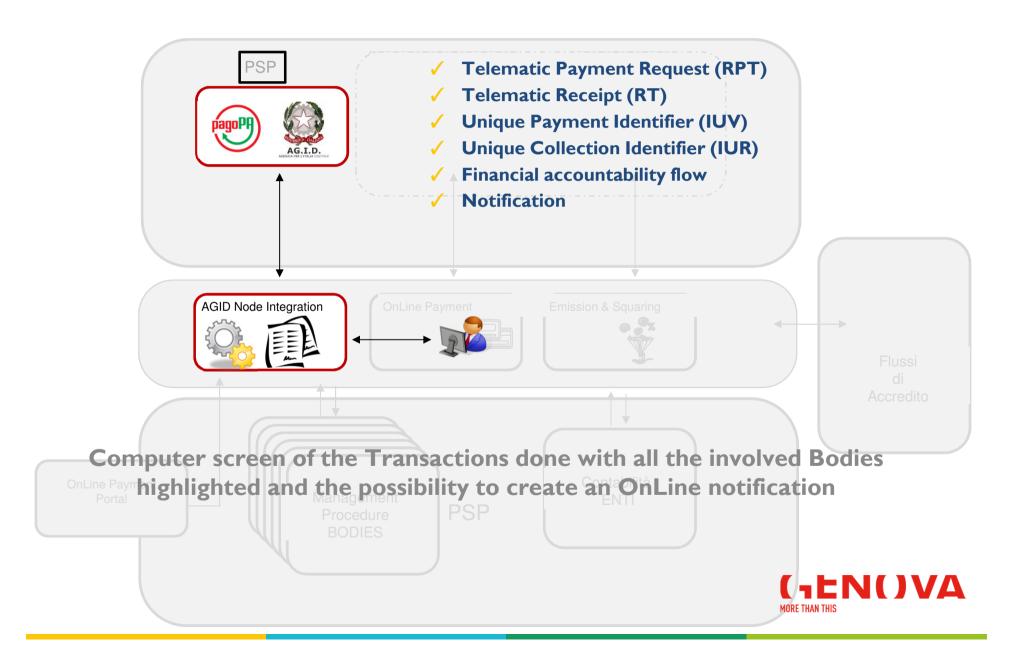

2

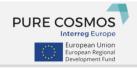

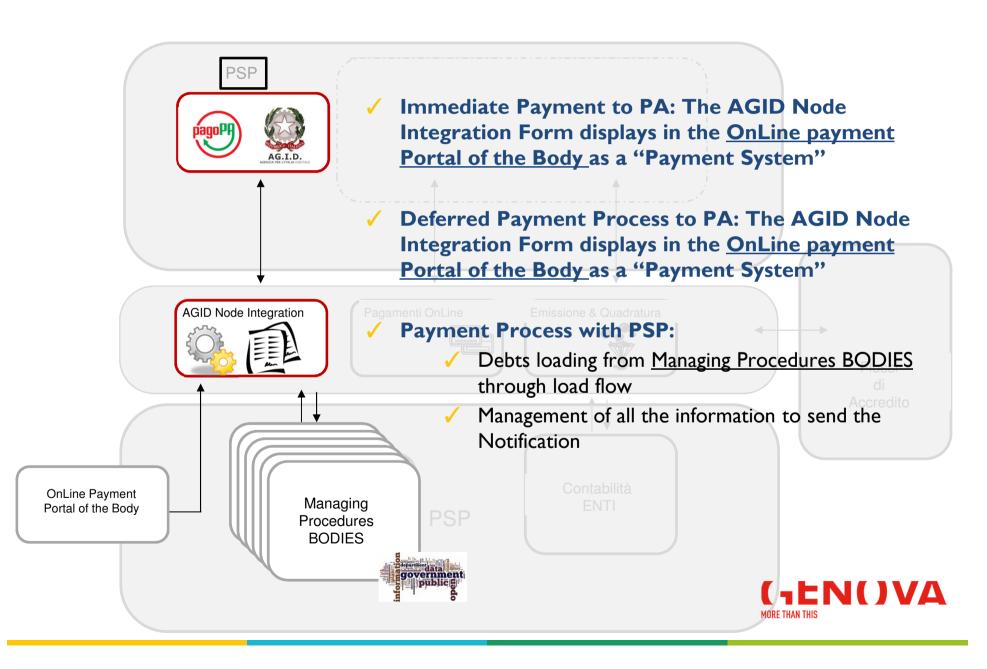

3

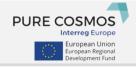

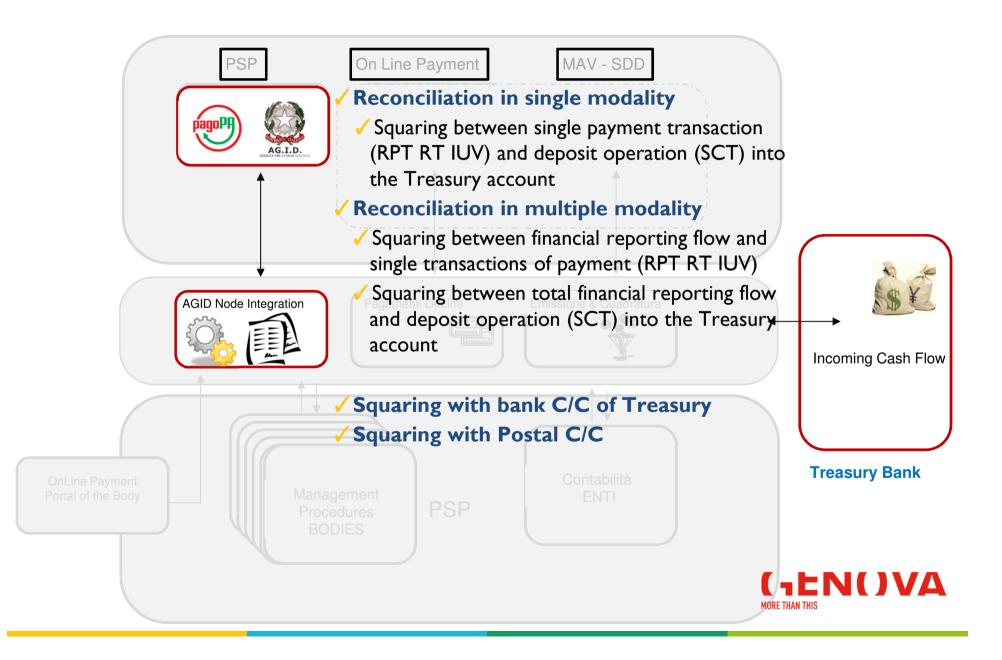

# A > Regularisation

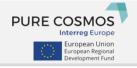

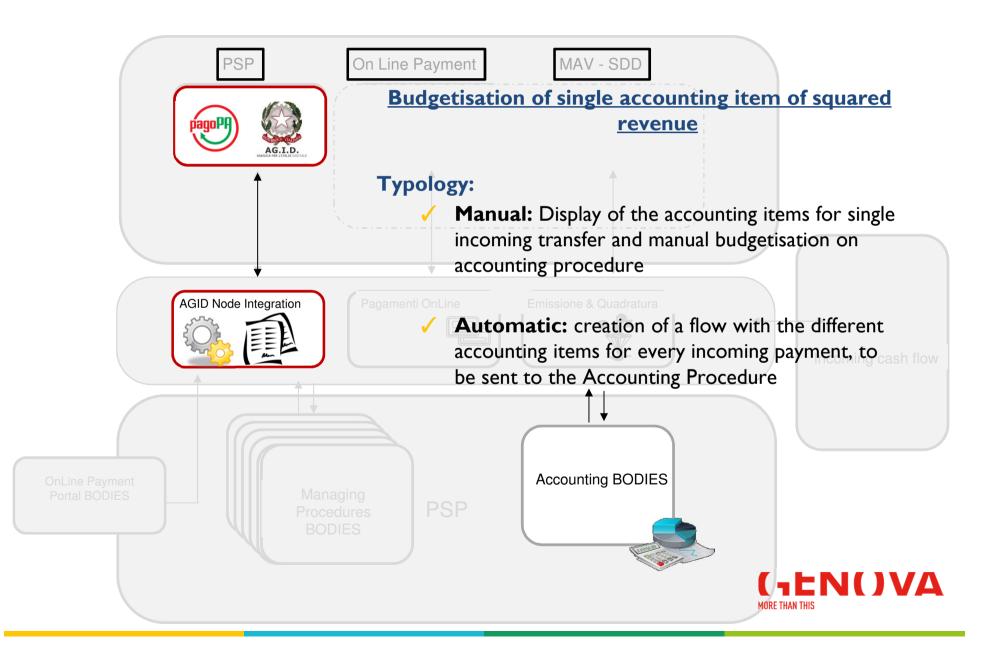

5

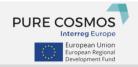

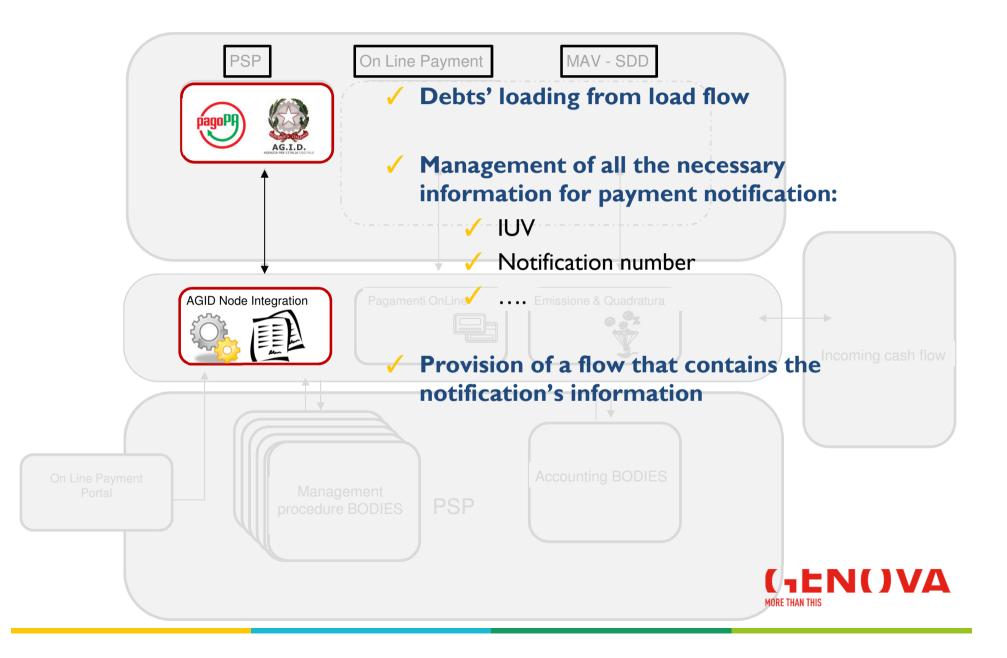

# **The Municipality - New functionalities**

### • What is available to citizen:

- A new online service that allows you to pay by entering only the IUV code

- A new web service that allows citizens, on the basis of predefined rates, to pay online or to print payment notification

- A new web service that allows citizens to download the payment receipt

### • What is available to municipal operators:

- A new web service that allows the new payment notification containing the IUV to be released at the counter

- A service that allows reprinting the payment notification
- A function that allows verification of payments made by citizens
- Squaring and accounting functions also for payments by node

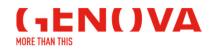

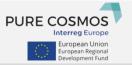

- 1. Each Management Procedure generates a unique flow of the unresolved bills that must be collected containing the information of:
  - Billing
  - Balance
- 2. The single point generates the flows containing the payment notification
- 3. The payment node returns the results of the payment to the payment platform that stores them and passes them to the management procedures
- 4. The single point/squaring receives the income from the Accounting Procedure and examine the reconciliation
- 5. The single point updates the Accounting Procedure with information about the subdivision of the income

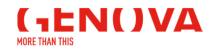

## **The payment notification**

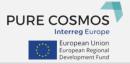

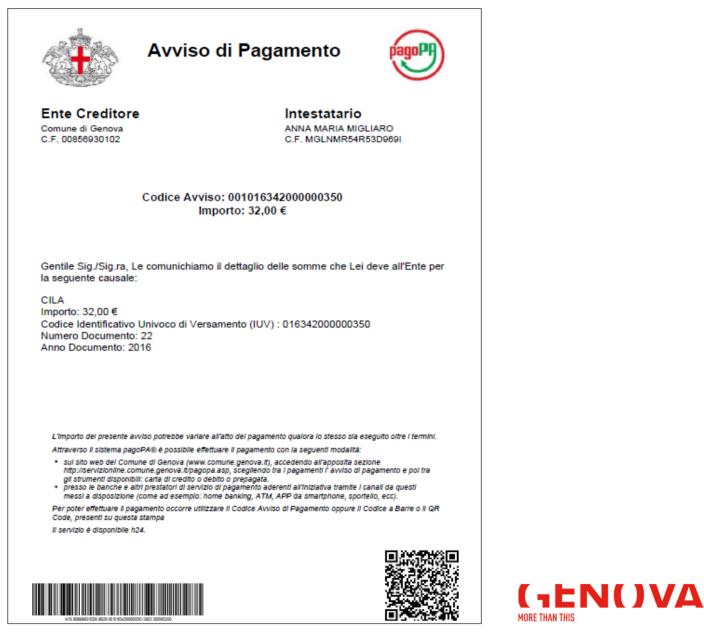

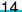

# The payment receipt

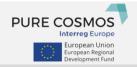

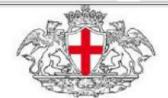

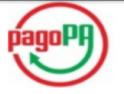

COMUNE DI GENOVA C.F. 00856930102

Genova, 15/02/2017

SPETT. ANNA MARIA MIGLIARO C.F. MGLNMR54R53D969I

Gentile Sig./Sig.ra, il dettaglio del pagamento da Lei effettuato tramite il PSP City Poste Payment identificato con il codice 01806800676 e' il seguente:

Numero Documento: 12 Anno Documento: 2016 Numero avviso di pagamento: 001017039000000713 Codice Operazione assegnato dal Comune (IUV): 017039000000713 Codice Operazione assegnato dal PSP (IUR): 17891007 Data Pagamento: 15/02/2017 Importo: 124,92 euro Causale Versamento:Igiene Industriale

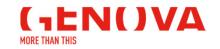

### The services on the web: on line payment - model 1

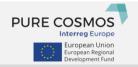

### To the link http://servizionline.comune.genova.it/pagopa.asp

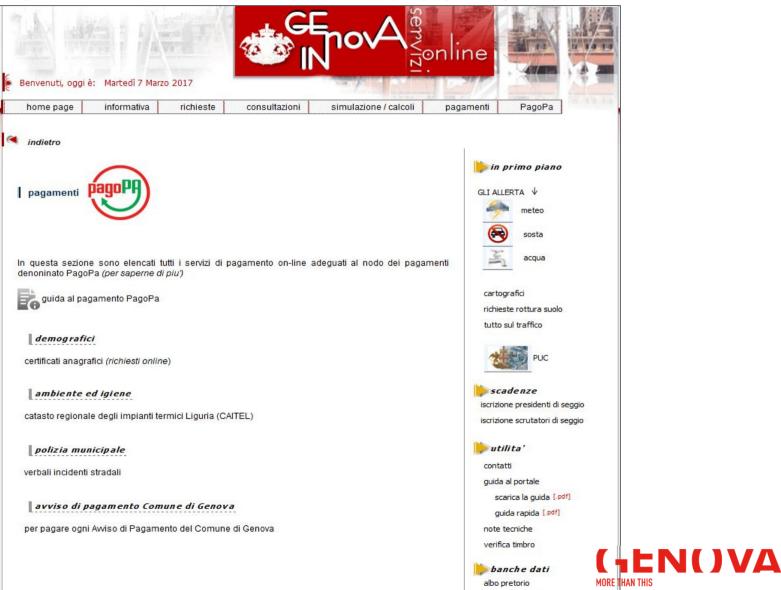

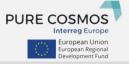

|                                                                                                    | GEnorA genline                                                                |
|----------------------------------------------------------------------------------------------------|-------------------------------------------------------------------------------|
| Percorso: <u>Home page</u> > Pagamento A                                                                     | wiso > Dati ricerca                                                           |
| Pagamento Avviso - dati per ric                                                                              | cerca                                                                         |
| Con questo servizio e' possibile pagare<br>Inserisci i dati riferiti al documento da p<br>Dati del documento | e on-line qualunque Avviso di Pagamento emesso dal Comune di Genova<br>Dagare |
| Codice avviso *:                                                                                             |                                                                               |
|                                                                                                    |                                                                               |
| P.Iva/Codice fiscale:                                                                                        |                                                                               |
| Importo:                                                                                                    |                                                                               |
| I campi contrassegnati con * sono obbligat                                                                   | tori<br>Prosegui Reimposta Uscita                                             |

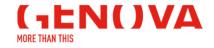

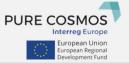

| 14 49 14                              |                                                 | CEnorA<br>Nonline          |
|---------------------------------------|-------------------------------------------------|----------------------------|
| Percorso: <u>Home page</u> > Pagam    | ento Avviso > Dati ricerca                      |                            |
| Pagamento Avviso - dati p             | er ricerca                                      |                            |
|                                       |                                                 |                            |
| Con questo servizio e' possibile      | pagare on-line qualunque Avviso di Pagamento em | nesso dal Comune di Genova |
| Inserisci i dati riferiti al document | o da pagare                                     |                            |
| Dati del documento                    |                                                 |                            |
| Codice avviso *:                      | 001016342000000350                              |                            |
| P.Iva/Codice fiscale:                 |                                                 |                            |
| Importo:                              |                                                 |                            |
| I campi contrassegnati con * sono o   | Sec.                                            | Reimposta Uscita           |

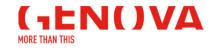

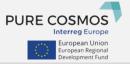

| Percorso: <u>Home page</u> > Pagamento Av       |                                    |               |     |             |  |
|-------------------------------------------------|------------------------------------|---------------|-----|-------------|--|
| Pagamento Avviso - dettaglio do                 | ocumento                           |               |     |             |  |
| Per procedere con il pagamento del doc          | umento premere il bottone Prosegui |               |     |             |  |
| Intestatario documento                          |                                    |               |     |             |  |
| Codice fiscale:                                 |                                    |               |     |             |  |
| Debitore:                                       | NA                                 |               |     |             |  |
| Dettaglio documento                             |                                    |               |     |             |  |
| Ente incassante:                                | Genova                             | Servizio:     |     | Servizi SUE |  |
| Numero documento:                               | 22                                 |               |     |             |  |
| Anno documento:                                 | 2016                               |               |     |             |  |
| Importo:                                        | € 32,00                            |               |     |             |  |
| Numero rata:                                    | 22                                 |               |     |             |  |
| Descrizione:                                    | CILA                               |               |     |             |  |
| Indirizzo email per la ricevuta<br>telematica*: | Comune.genova                      | .it           |     |             |  |
|                                                 | Indietro                           | Prosegui Usci | ita |             |  |

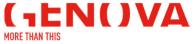

|          | o pagamento generalizzato - riepilogo dati pagamento                                            |           |
|----------|-------------------------------------------------------------------------------------------------|-----------|
|          | corretta fruizione del servizio, si raccomanda di utilizzare i bottoni di navigazione posti all |           |
|          | ottoni di navigazione della barra comandi del browser (ad es: Indietro/Back, Avanti/Forwa       | rd, ecc.) |
| Modalità | di pagamento scelta PagoPA - Pagamento Online (Agid)                                            |           |
| Rienilo  | go pagamento                                                                                    |           |
| Ttiopho  |                                                                                                 |           |
|          | Descrizione                                                                                     | Importo   |
|          | Importo netto                                                                                   | € 32,00   |
|          | Commissioni di pagamento variabili a seconda del PSP*che si scegliera' in seguito               |           |
|          | Totale netto                                                                                    | € 32,00   |
|          |                                                                                                 |           |

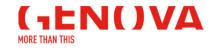

PURE COSMOS

| massimo commissioni 🟮 |
|-----------------------|
|                       |
|                       |

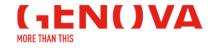

### The services on the web: Payment of the notification - bank selection

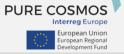

MORE THAN THIS

#### Comune di Genova Scegli come pagare Bonifico bancario 6 Carte di Credito o Debito o Prepagata 6 $\checkmark$ Scegli con chi pagare Scegli con chi pagare Prestatore di servizi di pagamento (PSP) Importo massimo commissioni 0 Servizi 0 Maggiori dettagli se 🗸 Credito Siciliano S.p.A. Credito Pagamenti Pubblica Amministrazione... 1.4 Seleziona Maggiori dettagli E' la piattaforma di pagamento E 1,40 500E - E 2,00 III PSP ICBPI dell'Istituto Centr. imp.sup.500 Seleziona Maggiori dettagli Masterpass e' offerto ai cittadini ed INTESA SANDAOLO Intesa Sanpaolo S.p.A E 1,00 imprese per Seleziona Maggiori dettagli MME Banca Popolare Friuladria Il servizio consente ai clienti Friuladria di Euro 1.50 BEE PSP S.p.A Seleziona Maggiori dettagli Credito Siciliano Credito Valtellinese Pagamenti Pubblica Amministrazione... 1,4 euro Seleziona 16:18 (-ΕΝ()νΔ

### The services on the web: Payment of the notification - bank confirmation

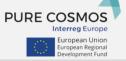

| Scegli come pagar                             | ma scelta                                            | ×                                   | pagoPA                                          |
|-----------------------------------------------|------------------------------------------------------|-------------------------------------|-------------------------------------------------|
| Scegli con chi pag                            |                                                      | × No v Si                           |                                                 |
| Prestatore di servizi di pagamento (PSP)      | Servizi                                              | Importo massimo commissioni<br>C    |                                                 |
| Credito Valtellinese Credito Siciliano S.p.A. | Pagamenti Pubblica Amministrazione                   | 1.4                                 | Maggiori dettagli<br>Seleziona                  |
| PSP ICBPI                                     | E' la piattaforma di pagamento dell'Istituto Centr   | E 1,40 500E - E 2,00<br>imp.sup.500 | Maggiori dettagli <ul> <li>Seleziona</li> </ul> |
| итты (Intesa Sanpaolo S.p.A                   | Masterpass e' offerto ai cittadini ed<br>imprese per | E 1,00                              | Maggiori dettagli<br>Seleziona                  |
| PSP Banca Popolare Friuladria<br>S.p.A        | Il servizio consente ai clienti Friuladria di effe   | Euro 1.50                           | Maggiori dettagli<br>✓ Seleziona                |
| Credito Valtellinese                          | Pagamenti Pubblica Amministrazione                   | 1,4 euro                            | Maggiori dettagli<br>✓ Seleziona                |
|                                               |                                                      |                                     | IT 🔺 隆 🕪                                        |

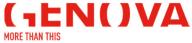

### The services on the web: website of the chosen bank

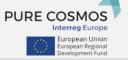

### -X ICBPI

### 🌀 Ca

#### Pagamenti Pubblica Amministrazione

Grazie per aver scelto il Gruppo ICBPI che, attraverso CartaSi, ti consente di gestire in modo immediato, semplice e sicuro il tuo pagamento verso la Pubblica Amministrazione!

Clicca su "Procedi", per finalizzare l'operazione.

#### PAGAMENTO RF36010170680000000 - UTENTE: ANNA MARIA MIGLIARO - CF: MGLNMR54R53D969I

| Pagatore       |                     |
|----------------|---------------------|
| Nominativo     | ANNA MARIA MIGLIARO |
| Codice Fiscale | MGLNMR54R53D969I    |
| Indirizzo      | CAP                 |
| Località       | Prov.               |

#### Ente Beneficiario

Dati versamento

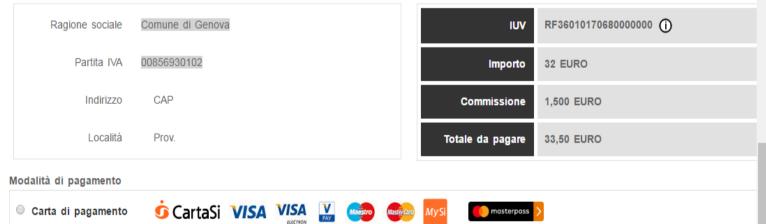

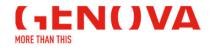

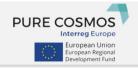

MORE THAN THIS

|                                                                                                    | CEnorA genline                                                                                                    |
|----------------------------------------------------------------------------------------------------|----------------------------------------------------------------------------------------------------|
| Percorso: Home page > Pagamento Tariffe >                                                                                                    | Dati tariffa                                                                                                    |
| Pagamento Tariffe - dati tariffa                                                                                                    |                                                                                                    |
| Con questo servizio è possibile individuare l'ir<br>pagarlo successivamente attraverso i canali n<br>Inserisci i dati riferiti al servizio da pagare<br>Dati della tariffa                                        | nporto da versare al Comune di Genova ed effettuare subito un pagamento online o generare un "Avviso di pagamento" per<br>nessi a disposizione dalle banche o istituti indicati da Agid (clicca qui per approfondire) |
| Servizio*:<br>C.F./P.Iva debitore*:<br>Cognome(obbligatorio se C.F.)*:<br>Nome(obbligatorio se C.F.)*:<br>Ragione sociale(obbligatorio se P.Iva)*:<br>Indirizzo email*:<br>Conferma indirizzo email*:<br>Causale: | Seleziona                                                                                                    |
| l campi contrassegnati con * sono obbligatori                                                                                                    |                                                                                                    |
|                                                                                                    | Prosegui Reimposta Uscita                                                                                                    |
|                                                                                                    | (_EN()V                                                                                                    |

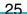

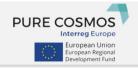

| > Dati tariffa                                                                                                    |                                                                                               |
|----------------------------------------------------------------------------------------------------|-----------------------------------------------------------------------------------------------|
|                                                                                                    |                                                                                               |
| l'importo da versare al Comune di Genova ed effettuare subito un<br>i messi a disposizione <u>dalle banche o istituti indicati da Agid (clic</u> | pagamento online o generare un "Avviso di pagamento" per<br>ca qui per approfondire)          |
| Seleziona                                                                                                    |                                                                                               |
|                                                                                                    |                                                                                               |
| Prosegui <b>Reimposta Uscita</b>                                                                                                    |                                                                                               |
| 9                                                                                                    | Seleziona       Ambiente e igiene       Matrimoni       Servizi Cimiteriali       Servizi SUE |

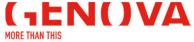

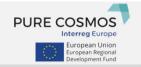

Δ

MORE THAN THIS

| at                                             |                                                                                                    |
|------------------------------------------------|----------------------------------------------------------------------------------------------------|
| vati tariffa                                   |                                                                                                    |
|                                                |                                                                                                    |
|                                                | HA                                                                                                    |
|                                                |                                                                                                    |
|                                                |                                                                                                    |
|                                                |                                                                                                    |
| Ambiente e igiene 🝷                            |                                                                                                    |
| Seleziona                                      |                                                                                                    |
|                                                |                                                                                                    |
| Bonifiche                                      |                                                                                                    |
| Igiene Industriale                             |                                                                                                    |
| Imp.Termici Ispezioni Inquinamento Atmosferico |                                                                                                    |
| Inquinamento Idrico                            |                                                                                                    |
| V.I.A C.E.M.                                   |                                                                                                    |
| Vigilanza Sanitaria                            |                                                                                                    |
|                                                |                                                                                                    |
|                                                |                                                                                                    |
|                                                |                                                                                                    |
| I                                              | Seleziona         Seleziona         Acustica Sorg. Fisse e Temp Risanam. Acust.         Bonifiche         Diritti Animali         Igiene Industriale         Imp. Termici Ispezioni         Inquinamento Atmosferico         Inquinamento Idrico         Legge Regionale 20         V.I.A C.E.M. |

| $\langle \langle \rangle \rangle$ | European Union<br>European Regional<br>Development Fund |
|-----------------------------------|---------------------------------------------------------|

| 陸轉線裡                                           |                                                                                                    | CE NOVA                                           |                             |
|------------------------------------------------|----------------------------------------------------------------------------------------------------|---------------------------------------------------|-----------------------------|
| Percorso: <u>Home page</u> > Pagamento Tar     | iffe > Dati tariffa                                                                                                    |                                                   |                             |
| Pagamento Tariffe - dati tariffa               |                                                                                                    |                                                   |                             |
|                                                | re l'importo da versare al Comune di Genova ed effet<br>nali messi a disposizione <u>dalle banche o istituti indica</u> |                                                   | n "Avviso di pagamento" per |
| Inserisci i dati riferiti al servizio da pagar | e                                                                                                    |                                                   |                             |
| Dati della tariffa                             |                                                                                                    |                                                   |                             |
| Servizio*:                                     | Ambiente e igiene 👻                                                                                                    |                                                   |                             |
| Tariffa*:                                      | Bonifiche                                                                                                    | •                                                 |                             |
| Sotto Tariffa*:                                | approvazione ed autorizzazione ad interventi                                                                            | di caratterizzazione e bonifica tramite conferenz | za dei servizi 🝷            |
| C.F./P.lva debitore*:                          | 1.022.00.000000000000000000000000000000                                                                                 |                                                   |                             |
| Cognome(obbligatorio se C.F.)*:                | rijim                                                                                                    |                                                   |                             |
| Nome(obbligatorio se C.F.)*:                   | é                                                                                                    |                                                   |                             |
| Ragione sociale(obbligatorio se P.Iv           | a)*:                                                                                                    |                                                   |                             |
| Indirizzo email*:                              | e@comune.genova.it                                                                                                    |                                                   |                             |
| Conferma indirizzo email*:                     | ne.genova.it                                                                                                    |                                                   |                             |
| Causale:                                       | Bonifiche                                                                                                    |                                                   |                             |
|                                                |                                                                                                    |                                                   |                             |
| Importo da pagare:                             |                                                                                                    |                                                   |                             |
| € 453,02                                       |                                                                                                    | Sottoconto/Accertamento                           | Importo                     |
| Dirit                                          | ti di segreteria - Ambiente                                                                                             | 200-2017                                          | € 0,52                      |
| Imp                                            | osta di bollo assolta in modo virtuale                                                                                  | 201-2017                                          | € 16,00                     |
| Tarit                                          | fe Ambiente                                                                                                    | 193-2017                                          | € 436,50                    |
|                                                |                                                                                                    |                                                   |                             |
| I campi contrassegnati con * sono obbligator   | Prosegui Reimposta                                                                                                    | Uscita                                            |                             |

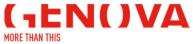

|                                                               | da di utilizzare i bottoni di navigazione posti all'interno della pagina del servizio e di non<br>del browser (ad es: Indietro/Back, Avanti/Forward, ecc.) |
|---------------------------------------------------------------|----------------------------------------------------------------------------------------------------|
| L'importo totale è pari a  € 453,02                           |                                                                                                    |
| Seleziona il tipo di modalità di pagamento                    |                                                                                                    |
| Modalità di pagamento previste                                |                                                                                                    |
| PagoPA - Pagamento Online (Agid)                              | Commissioni di pagamento variabili a seconda del PSP*che si scegliera' in seguito                                                                          |
| PagoPA - Stampa Awiso di Pagamento (Agid)                     | Commissioni di pagamento variabili a seconda del PSP*che si scegliera' in seguito                                                                          |
| *PSP: "Prestatori dei Servizi di Pagamento" ossia le Banche e | gli Istituti di pagamento come definiti sulla piattaforma nazionale pagoPA (Agid) Indietro Prosegui Uscita                                                 |

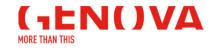

PURE COSMOS

|          | corretta fruizione del servizio, si raccomanda di utilizzare i bottoni di navigazione posti all<br>pottoni di navigazione della barra comandi del browser (ad es: Indietro/Back, Avanti/Forwa |                                      | e di non |
|----------|----------------------------------------------------------------------------------------------------|--------------------------------------|----------|
| lodalità | scelta PagoPA - Stampa Avviso di Pagamento (Agid)                                                                                                    |                                      |          |
|          |                                                                                                    |                                      |          |
| Riepilo  | ogo                                                                                                    |                                      |          |
|          | Descrizione                                                                                                    | Importo                              |          |
|          | Importo netto                                                                                                    | € 453,02                             |          |
|          | Commissioni di pagamento variabili a seconda del PSP*che si scegliera' in seguito                                                                                                    |                                      |          |
|          | Totale netto                                                                                                    | € 453,02                             |          |
| ezionar  | e "Prosegui" per stampare l'Avviso di pagamento.                                                                                                    |                                      |          |
|          | o che il pagamento dovrà avvenire attraverso i <u>canali messi a disposizione dal Nodo dei Pagamen</u>                                                                                        | ti pagoPa (clicca gui per approfondi | re)      |
|          |                                                                                                    |                                      |          |
|          | Indietro Prosegui Uscita                                                                                                    |                                      |          |

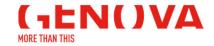

PURE COSMOS

| pagoPA                                                                                                    |
|----------------------------------------------------------------------------------------------------|
| Nodo dei pagamenti - stampa avviso di pagamento                                                                                                    |
| Gentile utente, ha scelto di pagare il debito piu' tardi, utilizzando l'avviso di pagamento.                                                                                          |
| E' stata inviata una copia dell'avviso di pagamento all'indirizzo mail: helpservizionline@comune.genova.it<br>Premere il bottone "Stampa avviso" per scaricare l'avviso di pagamento. |
| ATTENZIONE: Per uscire premere il bottone "Esci" senza chiudere la pagina                                                                                                    |
|                                                                                                    |
| Stampa avviso Esci                                                                                                    |
|                                                                                                    |
|                                                                                                    |
|                                                                                                    |
|                                                                                                    |

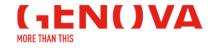

PURE COSMOS

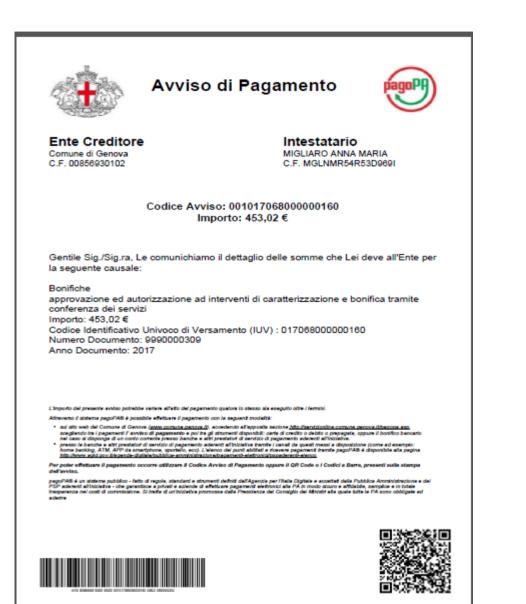

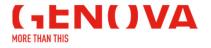

**PURE COSMOS** 

Interreg Europe European Union European Regional

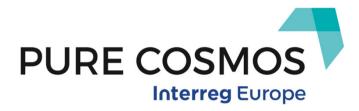

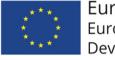

European Union European Regional Development Fund

# Thank you for your attention!

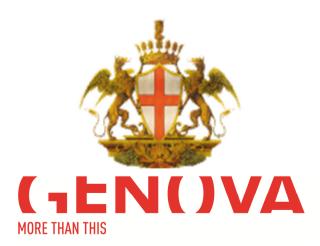

30 January, 2018 | Genoa Study Visit